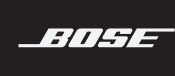

# SOUNDTOUCH<sup>®</sup> SA-5 AMPLIFIER

#### 请阅读并保留所有安全和使用说明。

- 1. 请阅读这些说明。
- 2. 请保留这些说明。
- 3. 请注意所有警告。
- 4. 请遵守所有说明。
- 5. 请勿在水或潮湿环境附近使用本设备。
- 6. 请仅用干布进行清洁。
- 7. 请勿堵塞任何通风口。请按照制造商的说明安装。
- 8. 请勿安装在靠近任何热源旁,例如暖气片、热调节装置、火炉或可产生热量的其他设备 (包括扩音器)。
- 9. 防止踩踏或挤压电源线,尤其是插头、电源插座以及设备上的出口位置。
- 10. 只能使用制造商指定的附件/配件。
- 11. 在雷雨天或长时间不用时,请切断本设备电源。
- 12. 请向合格的维修人员咨询。如果本设备在任何方面受到损坏均需进行维修:例如电源线或插 头受损;液体溅入或物体落入设备内;设备受淋或受潮;不能正常工作或跌落。

#### 警告**/**小心

等边三角形内的箭头状电闪标志警示用户,系统外壳内存在未绝缘的危险电压,它可能足 以构成电击危险。

等边三角形内的感叹号旨在提醒用户,此用户指南中有重要的操作和维护说明。

包含小部件,可能会导致窒息。不适合 3 岁以下的儿童使用。

- 为减少着火或电击的危险,请勿使本产品受淋或受潮。
- 本产品不得受液体淋溅或喷洒,不得将装有液体的物体(如花瓶等)置于本产品上或本产品附 近。如同任何电子产品,谨防将液体溅入本产品的任何部分。液体可能导致故障和/或火灾。
- 请勿将任何明火火源(如点燃的蜡烛)置于本设备上或靠近本设备。
- 必须在室内使用本产品。在室外、旅游汽车或船舶上使用本产品均不符合本产品的设计或测试 初衷。
- 不要改装本系统或配件。未经授权的改装可能会对系统的安全性、合规性和性能造成负面影响。

#### 注意:

- 如果将电源插头或设备耦合器作为断路设备,那么此类断路设备应当保持可以随时恢复工作的 状态。
- 本产品的标签位于产品底部。
- 请参考本地建筑规范为您的应用选择合适的接线类型。
- 未经 Bose Corporation 明确批准, 擅自更改或修改本设备会使用户运行本设备的权利失效。
- 本产品操作温度范围为 32° F ~ 104° F (0° C ~ 40° C)。

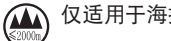

仅适用于海拔 2000 米以下地区安全使用。

#### 有关可产生电子噪音的产品的信息

注意:本设备已经过测试,符合 FCC 规则第 15 部分有关 B 类数字设备的各项限制。这些限制性规 定旨在防范安装在住宅中的设备产生有害干扰。本设备产生、使用并可能辐射无线射频能量,如 果不按照指示安装和使用,则可能会对无线电通讯造成有害干扰。然而,按照指示安装也不能保 证某些安装不会发生干扰。如果本设备确实对无线电或电视接收造成有害干扰(可通过关闭和打 开本设备来确定),用户可尝试采取以下一种或多种措施来纠正干扰;

• 重新调整接收天线的方向或位置。

- 增大本设备和接收器的间距。
- 将本设备和接收器电源线插入不同线路上的插座中。
- 请咨询经销商或有经验的无线电/电视技术人员以获得帮助。

未经 Bose Corporation 明确批准,擅自更改或修改本设备会使用户运行本设备的权利失效。

本设备运行于 5150 至 5250 MHz 波段时只能在室内使用,否则可能会对同信道移动卫星系统产生有 害干扰。

#### 重要美国和加拿大合规信息

本设备符合 FCC 规则第 15 部分规定和加拿大工业免许可证 RSS 标准。本设备工作时应满足下列两 项要求:(1) 本设备不会造成有害干扰,(2) 本设备必须承受任何接收到的干扰,包括造成设备工 作不正常的干扰。

本设备符合非受控环境下的 FCC 和加拿大工业 RF 辐射限制。您在安装和操作本设备时,身体应距 离辐射体至少 20 cm。

本设备不能与其他天线或发射器位于同一地点或与这些设备一起使用。

这些设备符合加拿大工业免许可证 RSS 标准。

此 B 类数字设备符合加拿大 ICES-003 规范。

**CAN ICES-3 (B)/NMB-3(B)**

Bose Corporation 在此声明,本产品严格遵守 2014/53/EU 指令和其他所有适用的欧盟指令要求 C 中的基本要求和其他相关规定。符合声明全文载于:[www.Bose.com/compliance](http://www.Bose.com/compliance)

---------------------------

根据能源相关产品的生态设计要求指令(2009/125/EC),本产品符合下列规范或文件:条例 (EC) 1275/2008 号根据条例 (EU) 801/2013 号修订。

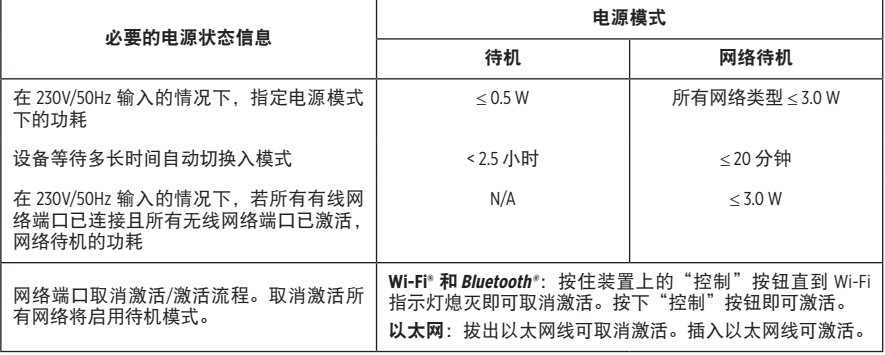

#### 欧洲:

#### 工作频段 **2400** 至 **2483.5 MHz**:

Bluetooth/Wi-Fi:最大传输功率低于 20 dBm EIRP。

Bluetooth 低功耗:最大功率谱密度小于 10 dBm/MHz EIRP。

#### 工作频段 **5150** 至 **5350 MHz** 和 **5470** 至 **5725 MHz**:

Wi-Fi:最大传输功率低于 20 dBm EIRP。

此设备在下表中列出的所有欧盟成员国中运行于 5150 至 5350 MHz 频率范围时,仅限室内使用。

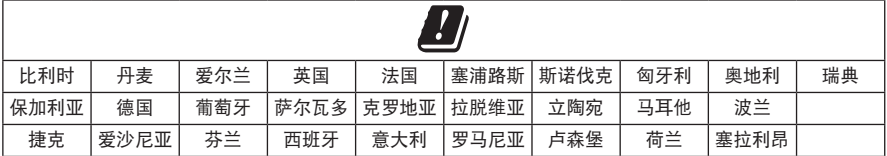

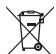

此符号表示本产品不得作为生活垃圾丢弃,必须送至相关回收部门循环利用。适当的处理 和回收有助于保护自然资源、人类健康以及自然环境。想了解更多有关本产品的处理和回 。<br>■ 收信息,请与当地民政部门、废弃物处理服务机构或出售本产品的商店联系。

#### 有毒或有害物质或元素的名称及成分 有毒或有害物质和元素 零件名称 铅 **(Pb)** 汞 **(Hg)** 镉 **(Cd)** 六价铬 **(CR(VI))** 多溴化联苯 **(PBB)** 多溴二苯醚 **(PBDE)** 印刷电路板 | x | o | o | o | o | o | o 金属零件 X O O O O O 塑料零件 O O O O O O 扬声器 X O O O O O 线缆 X O O O O O 此表格符合 SJ/T 11364 条款。

O: 表示此零件中所有同类物质包含的有毒或有害物质低于 GB/T 26572 中的限定要求。

X: 表示此零件使用的同类物质中至少有一种包含的有毒或有害物质高于 GB/T 26572 中的限定要求。

生产日期:序列号中第八位数字表示生产年份;"9"表示 2009 年或 2019 年。

中国进口商: Bose 电子(上海)有限公司,中国(上海)自由贸易试验区,日樱北路 353 号, 9 号厂房 C 部

欧洲进口商: Bose Products B.V., Gorslaan 60, 1441 RG Purmerend, The Netherlands

台湾进口商: Bose 台湾分公司, 台湾 104 台北市民生东路三段 10 号, 9F-A1 电话:886 2 2514 7977

墨西哥进口商: Bose de México, S. de R.L. de C.V., Paseo de las Palmas 405-204, Lomas de Chapultepec, 11000 México, D.F. 电话:+5255 (5202) 3545

#### 法律信息

Amazon、Kindle、Fire 和所有相关徽标均为 Amazon, Inc. 或其子公司的商标。

Apple 和 Apple 标志是 Apple 公司在美国和其他国家/地区注册的商标。App Store 是 Apple Inc. 的服务标志。 Android、Google Play 和 Google Play 徽标是 Google LLC. 的商标。

Bluetooth® 文字标记和徽标是由 Bluetooth SIG, Inc. 所拥有的注册商标, Bose Corporation 对上述标记的任 何使用都遵守许可规定。

本产品包含 iHeartRadio 服务。iHeartRadio 是 iHeartMedia, Inc. 的注册商标。

SoundTouch 和无线符号设计是 Bose Corporation 在美国和其他国家/地区的注册商标。

本产品采用了 Spotify 软件,所需第三方许可见: [www.spotify.com/connect/third-party-licenses](http://www.spotify.com/connect/third-party-licenses)

Spotify 是 Spotify AB 公司的注册商标。

Wi-Fi 是 Wi-Fi Alliance® 的注册商标。

Bose 公司总部:1-877-230-5639

©2019 Bose Corporation。未经事先书面许可,不得复制、修改、发行或以其它方式使用本指南的任 何部分。

#### 请填写以下内容,留作记录

序列号和型号位于产品的背面或底部。

序列号: \_\_\_\_\_\_\_\_\_\_\_\_\_\_\_\_\_\_\_\_\_\_\_\_\_\_\_\_\_\_\_\_\_\_\_\_\_\_\_\_\_\_\_\_\_\_\_\_\_\_\_\_\_\_\_\_\_\_\_\_\_\_\_\_\_\_\_\_\_\_\_\_\_

型号: \_\_\_\_\_\_\_\_\_\_\_\_\_\_\_\_\_\_\_\_\_\_\_\_\_\_\_\_\_\_\_\_\_\_\_\_\_\_\_\_\_\_\_\_\_\_\_\_\_\_\_\_\_\_\_\_\_\_\_\_\_\_\_\_\_\_\_\_\_\_\_\_\_\_\_

请将收据与用户指南存放在一处。现在是您注册 Bose 产品的好机会。 您可以访问 <http://global.Bose.com/register> 轻松完成注册。

### 包装箱内含物

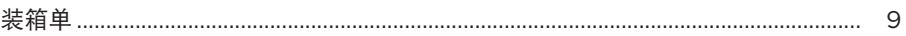

### 初始设置

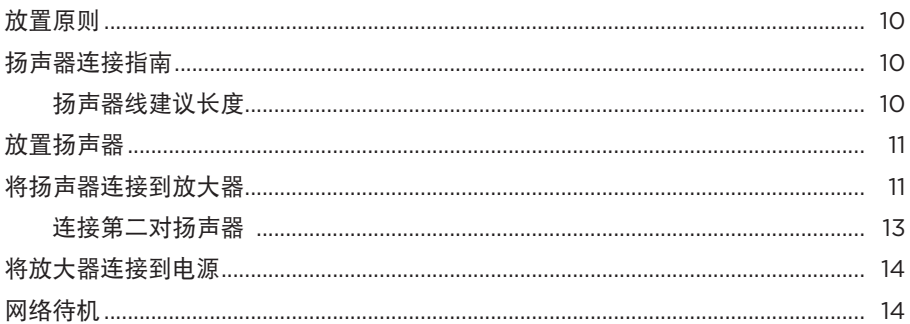

### SoundTouch<sup>®</sup> 应用程序设置

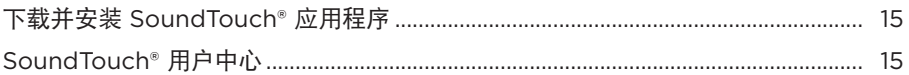

### 现有 SoundTouch<sup>®</sup> 用户

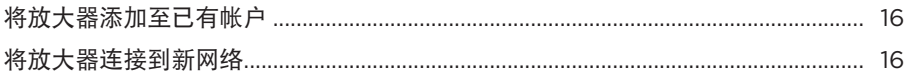

### 个性化预置

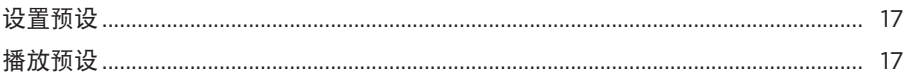

### **Bluetooth® 技术**

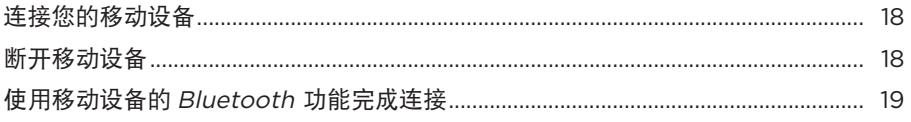

#### 放大器组件

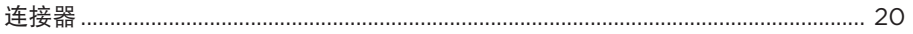

### 有线连接

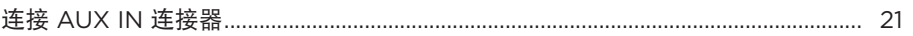

目录 

### Wi-Fi<sup>®</sup> 指示灯

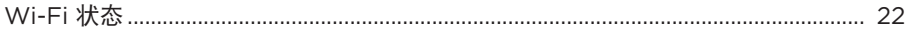

#### 先进功能

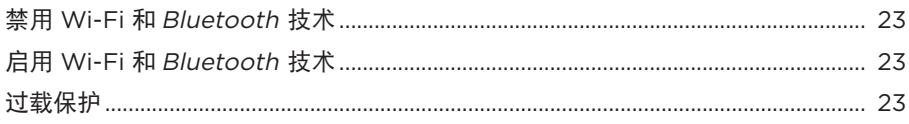

### 维护与保养

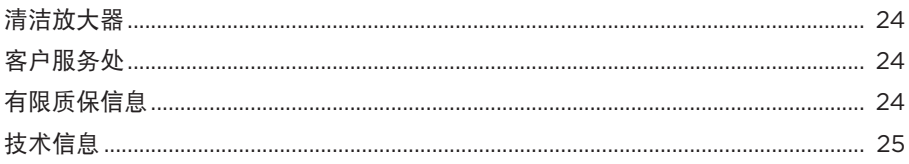

### 故障诊断

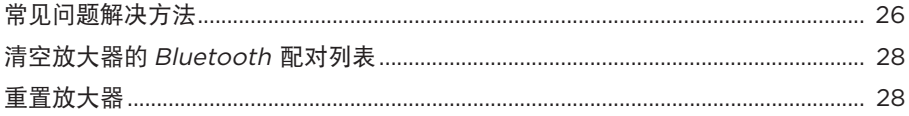

### 壁挂安装

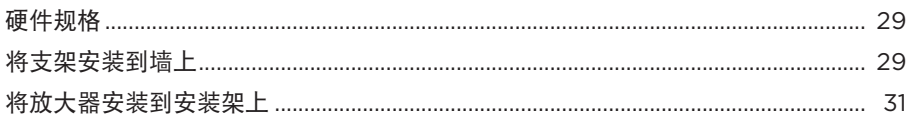

### 附录: 计算机设置

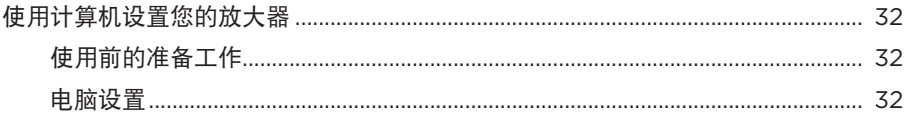

## <span id="page-8-0"></span>装箱单

小心地拆开包装箱并确认是否含有以下部件。

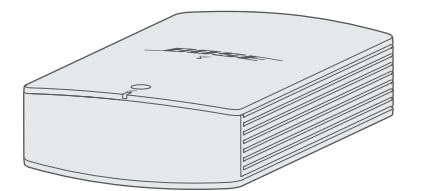

SoundTouch<sup>®</sup> SA-5 放大器 **Example 2** 安装架

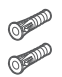

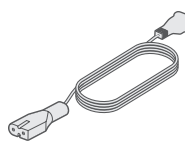

锚钉 (2) 螺丝 (2) 电源线 \*

\* 可能随附多条电源线。请选择适用于您所在地区的电源线。

注意: 如果放大器部分损坏, 请勿使用。请联系 Bose® 授权经销商或 Bose 客户服务 处。请访问:[global.Bose.com/Support/SA5](http://global.Bose.com/Support/SA5) 以获取联系信息。

## <span id="page-9-0"></span>放置原则

为了避免干扰,应使其他无线设备远离放大器 0.3 – 0.9 m。

- 将放大器安装在室内。
- 确保附近有交流(市电)插座。
- 将放大器放到架子上或安装到墙上。
- 为了实现最佳性能,放大器应放置在通风良好的地方。

小心:

- 将放大器放置在最高环境温度不高于 40°C 的区域。
- 使放大器周围至少有 75 mm 的通风区域。
- 请勿将放大器放在完全封闭的区域。否则可能会影响性能。
- 请勿堆叠放置放大器。如果使用多个放大器,请将其并排放置。

注意:要在墙壁上安装放大器,请参见第 [29](#page-28-1) 页。

## 扬声器连接指南

- 仅可使用未通电的扬声器。请勿连接任何品牌或型号的通电扬声器。否则可能会损 坏设备。
- 一对扬声器各需要最少 4 欧姆。
- 两对扬声器各需要最少 8 欧姆。

### 扬声器线建议长度

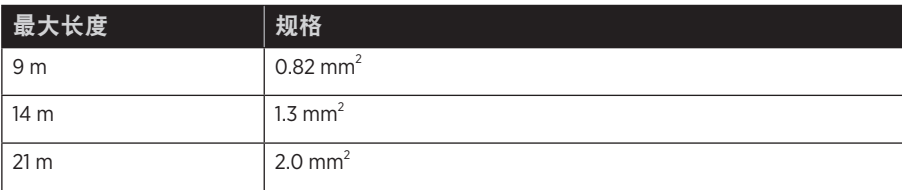

## <span id="page-10-0"></span>放置扬声器

先将扬声器放到其永久位置,然后再将扬声器线连接到放大器。

## <span id="page-10-1"></span>将扬声器连接到放大器

摆放好扬声器后,将扬声器线连接到放大器。

扬声器线由两根绝缘电线组成:

- 有标记 (条纹、凸纹或彩色) 的线连接到正极 (+) 端子。
- 普通线连接到负 (–) 极。

连接扬声器之前,确保放大器已从交流(市电)电源中拔出。

1. 将接线端子 A 从 **SPEAKERS OUT**(扬声器输出)连接器上拆除。

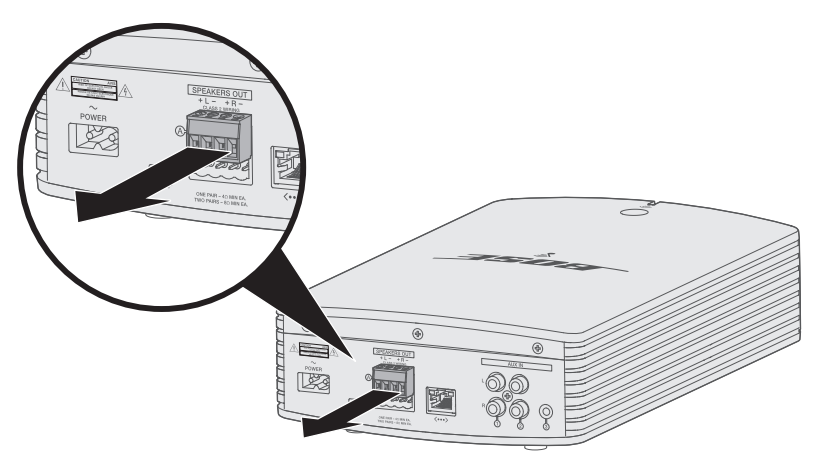

- 2. 将扬声器线连接到接线端子 A:
	- A. 将左扬声器有标记的线插入 **+ L** 正极端子,无标记线插入 **L** 负极端子。
	- B. 将右扬声器有标记的线插入 **+ R** 正极端子,无标记线插入 **R** 负极端子。

3. 使用小型平头螺丝刀顺时针拧紧端子上的螺丝以固定线缆。

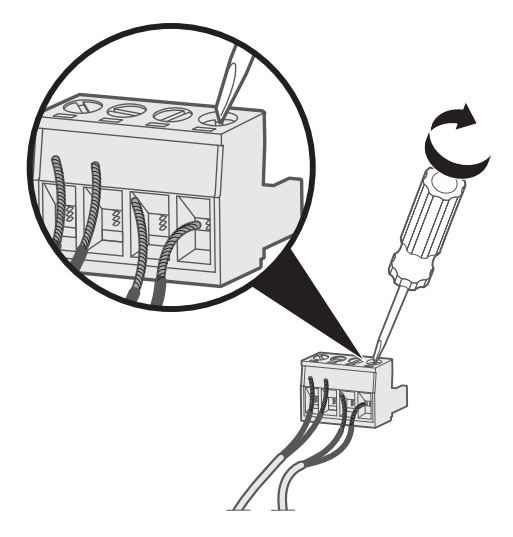

4. 将接线端子连接器重新插入 **SPEAKERS OUT**(扬声器输出)连接器。

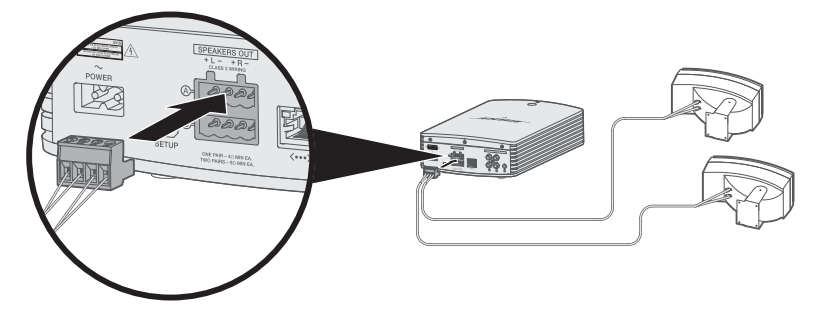

- 5. 按照无源扬声器的操作说明将扬声器线缆的另一端连接到扬声器。
	- 提示: 使用硅填隙材料 (如 RTV 胶黏剂, 可在五金店购买) 保护室外扬声器连接 的所有接线。

#### <span id="page-12-0"></span>连接第二对扬声器

您可将两对扬声器连接到放大器以在宽广的区域提供饱满的声音或在不同的房间播放 相同的音频。

要连接第二对扬声器,请使用接线端子 B 并重复第 11 [页上的"将扬声器连接到放](#page-10-1) [大器"](#page-10-1)中的步骤 1-5。

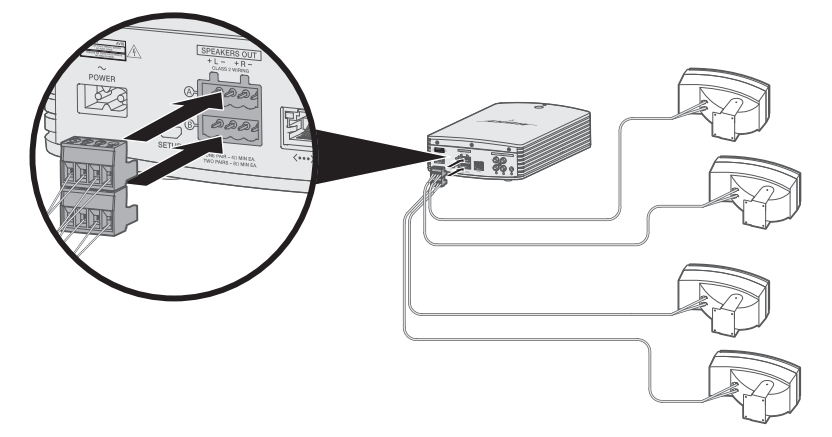

## <span id="page-13-0"></span>将放大器连接到电源

扬声器线连接到放大器后,再将放大器连接到电源。

1. 将电源线插入放大器上的 power (电源)连接器。

2. 将电源线的另一端插入交流电源插座。

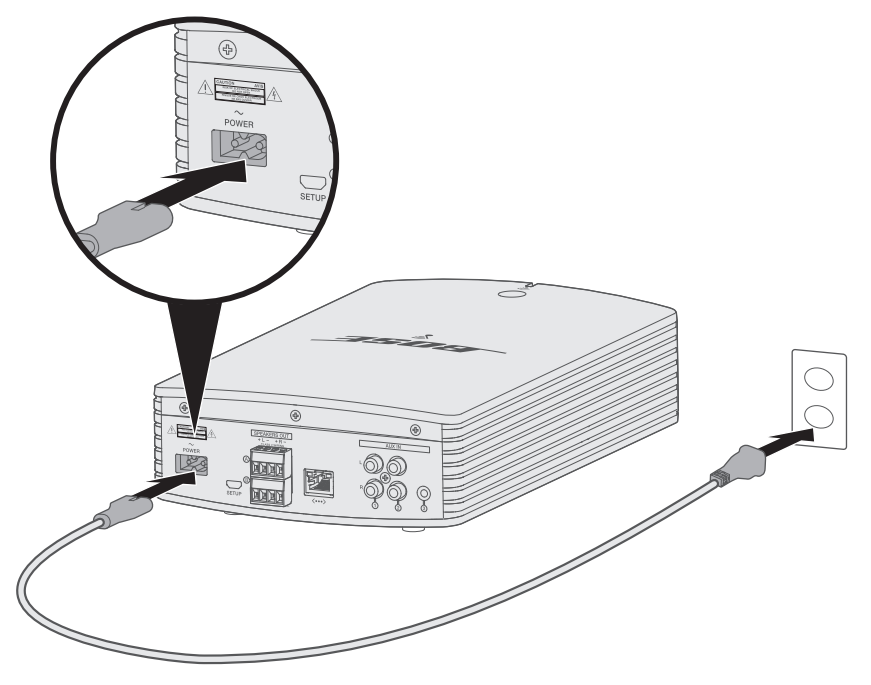

## <span id="page-13-1"></span>网络待机

音频停止且 20 分钟没有按任何按钮后,放大器将切换至网络待机状态。要从网络待机 状态唤醒放大器:

- 使用移动设备上的 SoundTouch® 应用程序播放或恢复音频。
- 按下"控制"按钮 (请参见第 [23](#page-22-1) 页)。
- 在 SoundTouch® 遥控器上, 按电源按钮 ()、音频源按钮或预设按钮。

<span id="page-14-0"></span>SoundTouch® 应 用 程 序 让 您 能 够 使 用 智 能 手 机、 平 板 或 计 算 机 设 置 和 控 制 SoundTouch®。使用此应用程序,您的智能设备可以用作放大器的一个遥控器。

在应用程序中,您可管理 SoundTouch® 设置、添加音乐服务、搜索本地和全球 Internet 无线电台、设置和更改预设以及流式传输音乐。将定期添加新功能。

注意: 如果已经为另一扬声器设置了 SoundTouch®, 则请参阅第 [16](#page-15-1) 页。

## 下载并安装 **SoundTouch®** 应用程序

在您的智能手机或平板电脑上,下载 Bose® SoundTouch® 应用程序。

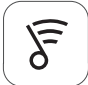

### SoundTouch<sup>®</sup> app

- **Apple** 用户:从 App Store 下载
- **Android™** 用户:从 Google Play™ 商店下载
- **Amazon Kindle Fire 用户**: 从 Amazon Appstore 下载

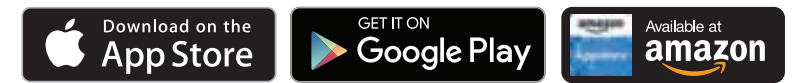

按 照 应 用 程 序 中 的 说 明 来 完 成 设 置, 包 括 将 放 大 器 添 加 至 Wi-Fi 网 络、 创 建 SoundTouch® 帐户、添加音乐库和使用音乐服务。

- 注意: 关于使用计算机进行设置的说明, 请参见第 [32](#page-31-1) 页。
- 提示:在您的家庭 Wi-Fi 网络中设置好放大器之后,即可从同一网络的任意一台智能 手机或平板电脑上控制此系统。将 SoundTouch® 应用程序下载到智能设备。必 须为所有连接放大器的设备使用同一 SoundTouch® 帐户。

## **SoundTouch®** 用户中心

#### **[global.Bose.com/Support/SA5](http://global.Bose.com/Support/SA5)**

您可以通过该网站访问用户支持中心,其中包括用户手册、文章、提示、教程、视频 库以及用户社区,您可以在其中贴出问题和回答。

## <span id="page-15-1"></span><span id="page-15-0"></span>将放大器添加至已有帐户

如果已经在另一个扬声器上设置了 SoundTouch®,则无需再次下载 SoundTouch® 应用 程序。

------------------------------------

在应用程序中,选择 **>** 设置 **>** 添加或重新连接扬声器。

应用程序将指导您完成设置。

### <span id="page-15-2"></span>将放大器连接到新网络

如果您的网络信息发生变化,将放大器添加到您的新网络。要进行这一操作,可以将 放大器调到设置模式。

1. 在应用程序中,选择 =>设置>扬声器设置并选择放大器。

2. 选择"连接扬声器"。

应用程序将指导您完成设置。

<span id="page-16-0"></span>您可以将六个预设值个性化为音乐库中最喜欢的流式传输音乐服务、电台、播放列 表、艺术家、专辑或歌曲。您可以轻触 SoundTouch® 应用程序上的一个按钮以随时访 问音乐。

使用"预设"之前,请注意以下事项:

- 您可以通过应用和遥控器设置预设。
- 如果预设信号源为您的音乐库,请确保存储音乐库的计算机处于打开状态并与 SoundTouch® 放大器连接至相同的网络。
- 您无法在Bluetooth 模式或 AUX 模式下设置预设。

## 设置预设

- 1. 使用应用程序传输音乐。
- 2. 播放音乐时,按住应用中的一个预设。

## 播放预设

完成个性化预设后,在应用中按下一个预设进行播放。

#### <span id="page-17-0"></span>BLUETOOTH 技 术

使用 Bluetooth 无线技术可以将音乐从启用 Bluetooth 的智能手机、平板电脑、计算机 或其他设备以流式传输到扬声器。要从移动设备以流式传输音乐,必须先将移动设备 连接到您的放大器。

### <span id="page-17-1"></span>连接您的移动设备

- 1. 在应用程序中,从设备托盘中选择放大器。
- 2. 选择 Bluetooth  $\delta$ .
- 3. 选择"连接"。
- 4. 从移动设备列表中选择您的 SoundTouch® 放大器。

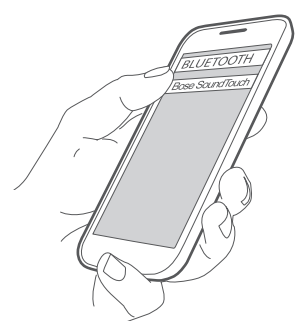

提示: 在 SoundTouch® 应用程序中查找您为放大器输入的名称。如果没有为放大 器命名,将显示默认名称。

连接成功后, SoundTouch® 放大器的名称在设备列表中显示为"已连接"。

### 断开移动设备

关闭移动设备的Bluetooth 功能。

## 使用移动设备的 **Bluetooth** 功能完成连接

- 1. 打开移动设备上的Bluetooth 功能。 提示: Bluetooth 菜单通常在"设置"菜单中。
- 2. 从移动设备列表中选择您的放大器。

<span id="page-18-0"></span>-------------------------

# <span id="page-19-0"></span>连接器

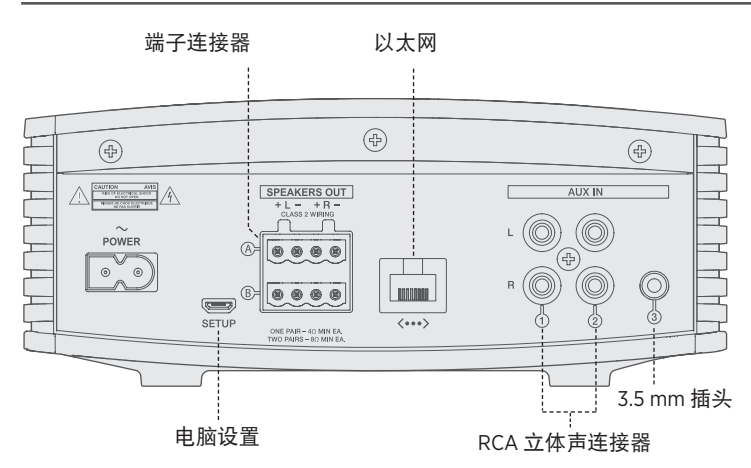

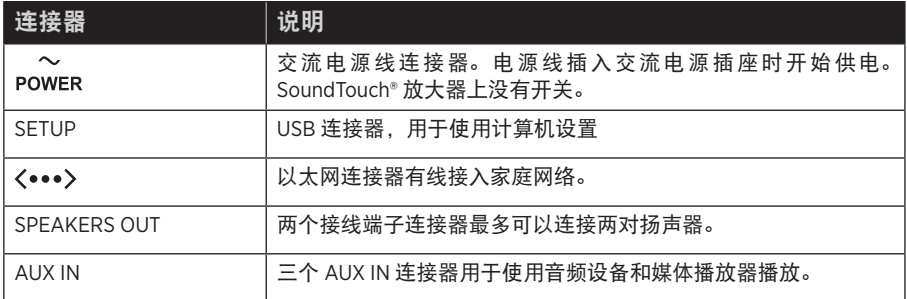

---------------

# <span id="page-20-0"></span>连接 **AUX IN** 连接器

可以将智能手机、平板电脑、电脑或其他类型音频设备的音频输出与放大器的 AUX IN 连接器相连。放大器适用可插入 3.5 mm 插头(未提供)或 RCA(红白)插头(未提供)。

1. 使用立体声线缆将音频设备与放大器的 AUX 连接器之一相连。

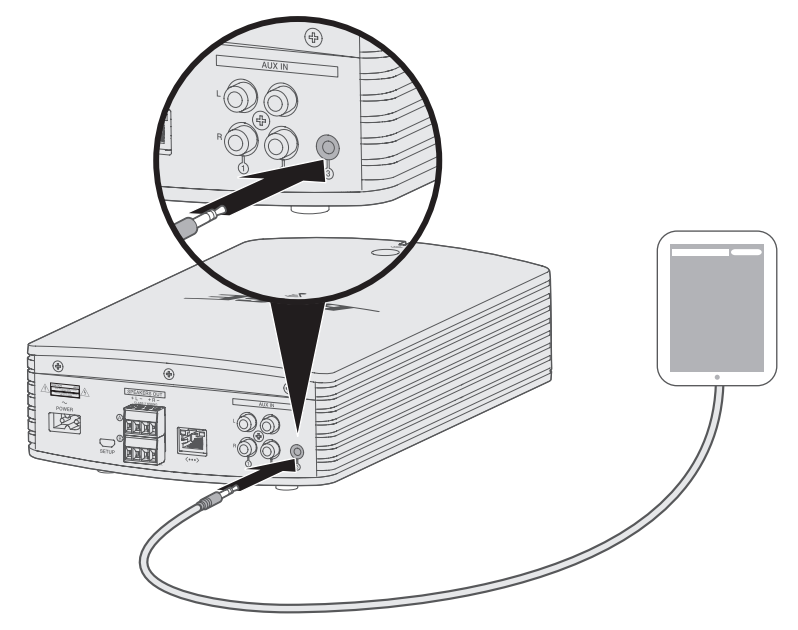

- 2. 在应用程序中,从设备托盘中选择放大器。
- 3. 选择 **AUX**。
- 4. 选择 AUX 源以播放音乐。
- 5. 开始在移动设备上播放音乐。

# <span id="page-21-1"></span><span id="page-21-0"></span>**Wi-Fi** 状态

放大器前部的指示灯显示 Wi-Fi 状态。指示器下方的灯按照放大器的状态闪烁。

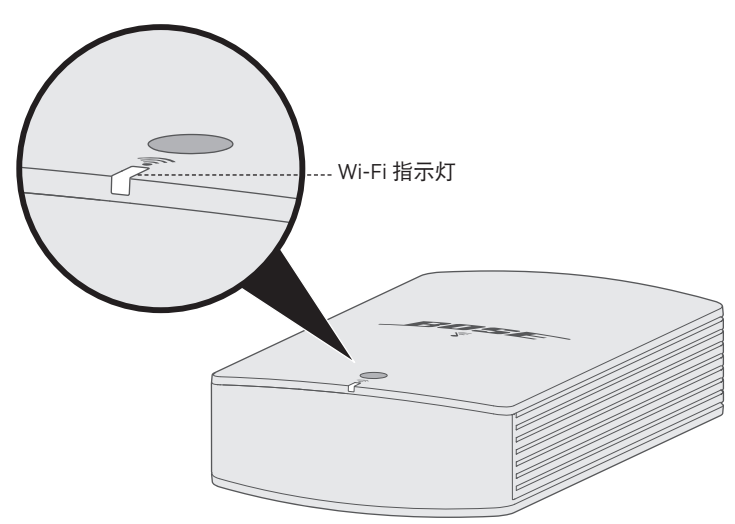

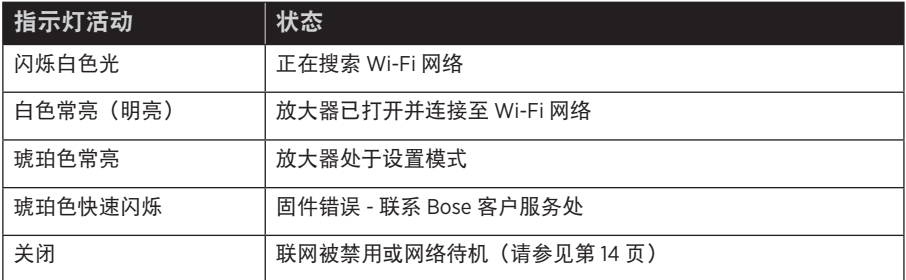

# <span id="page-22-1"></span><span id="page-22-0"></span>禁用 **Wi-Fi** 和 **Bluetooth** 技术

禁用 Wi-Fi 还会禁用Bluetooth 功能。

1. 按住控制按钮 8-10 秒。

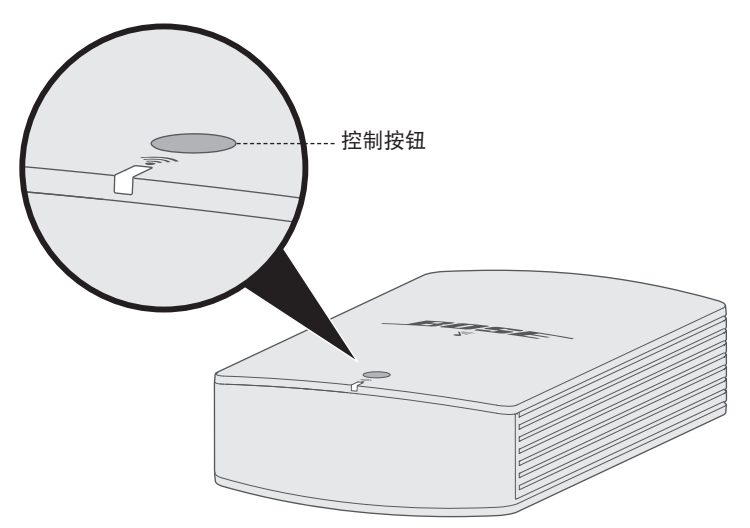

2. 当 Wi-Fi 指示灯关闭时, 松开**控制**按钮。

# 启用 **Wi-Fi** 和 **Bluetooth** 技术

重启 Wi-Fi 还会重启Bluetooth 功能。

按住**控制**按钮直到 Wi-Fi 指示灯打开 (2 秒)。

## 过载保护

放大器的过载保护功能会自动降低最大功率输出以避免放大器过热。如果放大器长时 间播放高音量或者安装在通风受限的位置,则可能发生这种情况。放大器冷却后会自 动恢复完全的最高输出。

## <span id="page-23-0"></span>清洁放大器

小心:在清洁前应从交流电源插座断开电源线。

- 使用柔软的干布清洁放大器的表面。
- 请勿在放大器附近使用任何喷雾剂。请勿使用任何溶剂、化学品或含酒精、氨水、 研磨剂的清洁剂。
- 请勿让液体进入任何开口。
- 使用吸尘器的刷子清洁难以触及的区域。

## 客户服务处

关于放大器使用的更多帮助,请访问:[global.Bose.com/Support/SA5](http://global.Bose.com/Support/SA5)

## 有限质保信息

您的产品享有有限保修。有关有限质保的详情,请访问:[global.Bose.com/warranty](http://global.Bose.com/warranty)。

要注册产品,请访问 [global.Bose.com/register](http://global.Bose.com/register) 了解有关说明。未进行注册并不影响您 的有限质保权利。

# <span id="page-24-0"></span>技术信息

#### 尺寸和重量

- 18.4 cm 宽 x 30.0 cm 深 x 7.7 cm 高
- 1.5 kg

#### 电源额定值

100-240V  $\sim$  50/60 Hz, 400W

#### 输入灵敏度

- 3.5 mm 输入: 1Vrms
- RCA 输入: 2Vrms

#### 信噪比 **(S/N)**

>100 dB

#### 输出功率(连续平均)

100W / 信道, 最低为 8 欧姆, 20 Hz 至 20 kHz, 不超过 0.6% THD。

#### 温度范围

0°C - 40°C

<span id="page-25-0"></span>如果放大器出现问题:

- 将放大器连接到交流(市电)电源。
- 牢固连接所以线缆和扬声器线。
- 检查 Wi-Fi 状态指示灯的状态(请参见第 [22](#page-21-1) 页)。
- 使放大器和移动设备远离任何可能的干扰源(无线路由器、无线电话、电视、微波 炉等)。
- 将放大器放置到无线路由器或移动设备的建议范围内,以确保其能够正常工作。

若无法解决问题,请参见下表了解常见问题的症状和解决方法。若仍然无法解决问题, 请联系 Bose 客户服务处。

### 常见问题解决方法

下表列出了常见问题的症状和可能的解决方案。

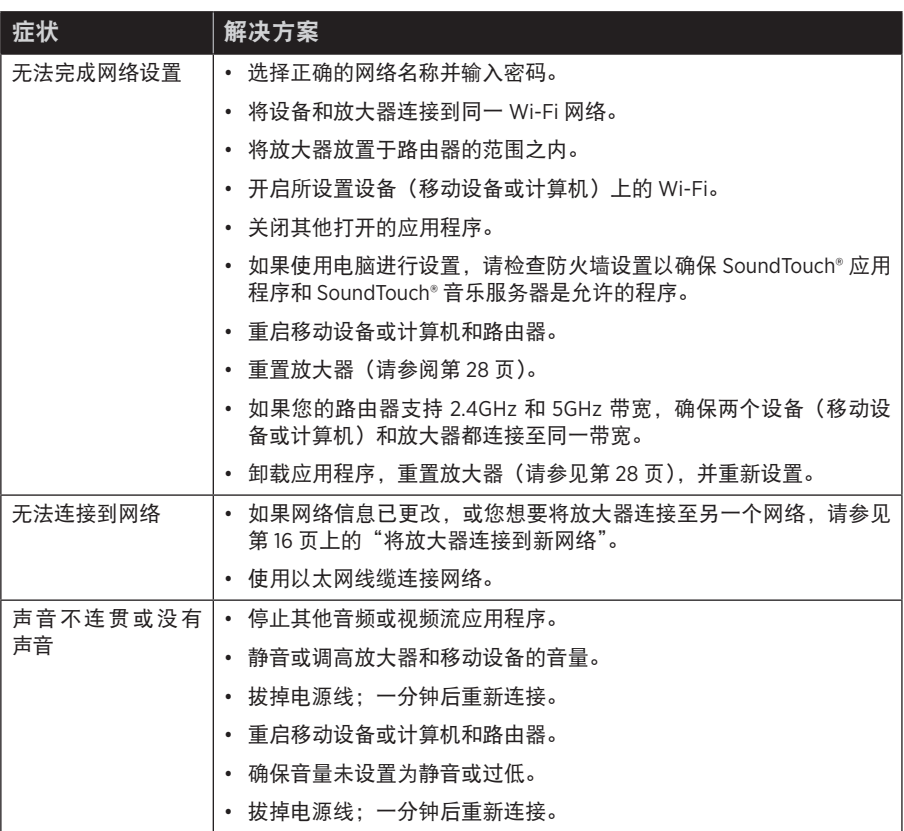

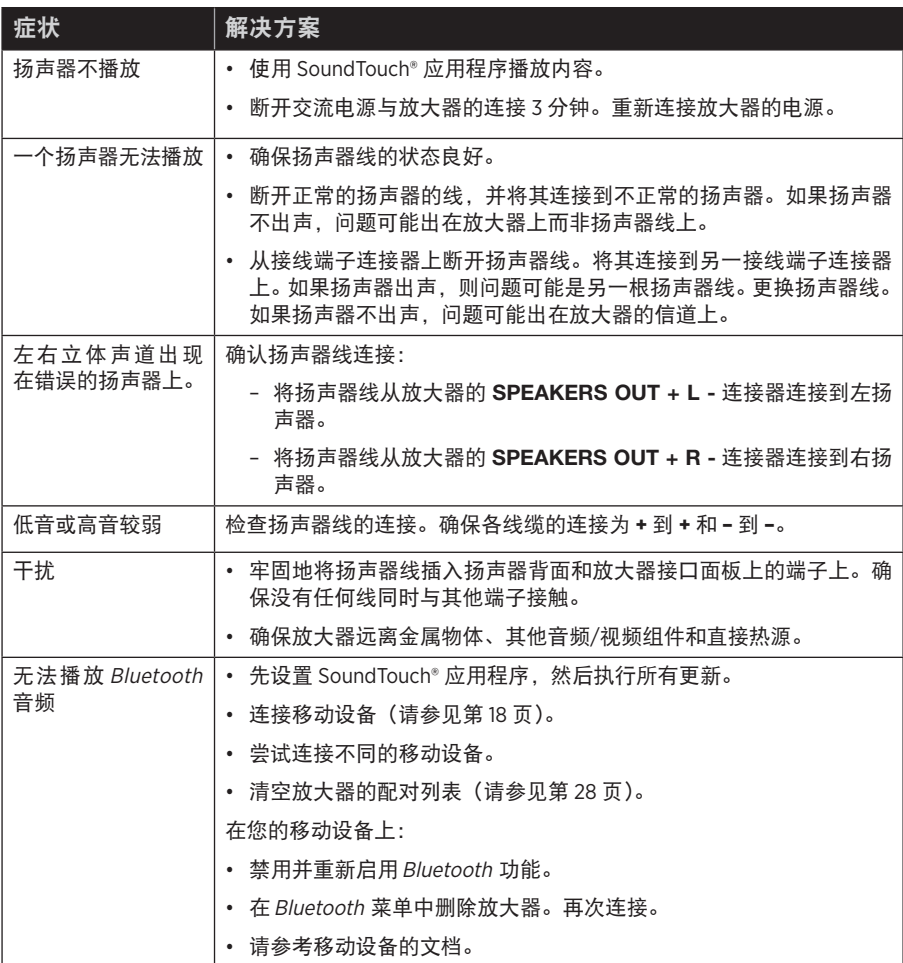

Ĭ.  $\sim$   $\sim$ 

## <span id="page-27-2"></span><span id="page-27-0"></span>清空放大器的 **Bluetooth** 配对列表

1. 在应用程序中,选择 =>设置>扬声器设置并选择放大器。

<span id="page-27-1"></span>2. 打开Bluetooth 菜单项并清空配对列表。

## 重置放大器

恢复出厂设置会清除放大器的所有信号源、音量和网络设置并将其恢复到原始出厂设置。 除非您再次使用相同的帐户设置放大器,否则虽然您的 SoundTouch® 帐户和预设仍然

-----------------------

1. 拔下电源线。

2. 重新连接线缆时按住控制按钮。

存在,但是不会与放大器关联。

3. Wi-Fi 指示灯闪烁时释放按钮。

# <span id="page-28-1"></span><span id="page-28-0"></span>硬件规格

您可使用壁装架和硬件将放大器安装到墙壁上。

警告:请勿安装在不结实或有潜在危险的表面上,比如布线或铺设管道的地方。如果 您不确定如何安装支架,请联系合格的专业安装人员。安装支架时,应确保遵 循当地建筑规范的要求。

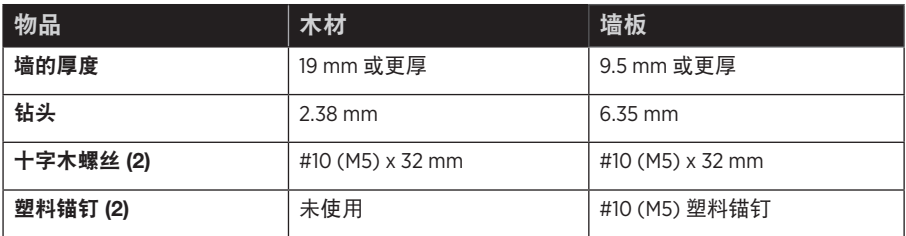

## 将支架安装到墙上

使用安装硬件将安装架固定到墙上。

小心:

- 只能使用放大器自带的安装架将放大器安装到墙上。
- 切勿将安装架安装到天花板上。
- 请勿将支架或放大器放置或安装在任何热源旁,比如火炉、暖气片、热调节装置或 可产生热量的其他设备(包括扩音器)。此外,当在电视旁边安装时,请参阅电视的 用户指南以了解有关安装的更多信息。

1. 将安装架放到墙上,使箭头可见且朝上。

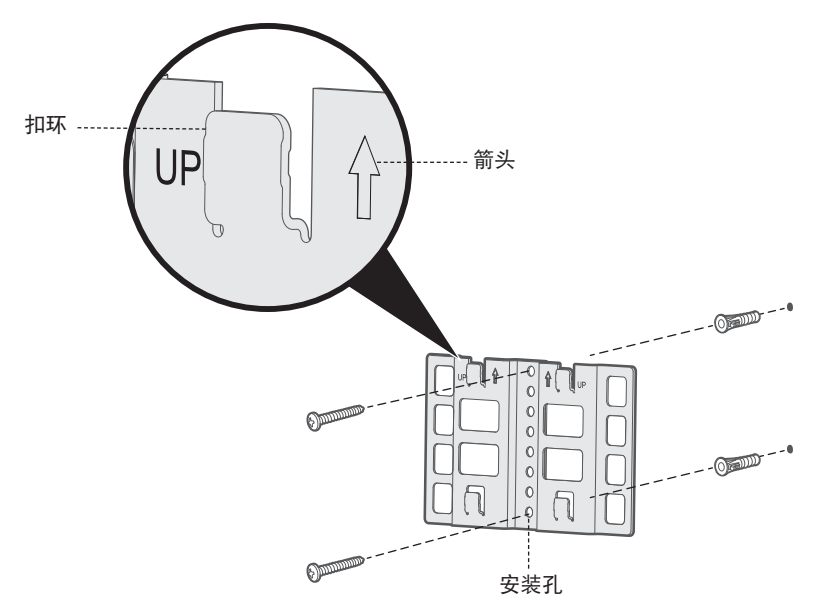

- 2. 通过安装架的安装孔在墙上标记顶部和底部安装孔的位置。
- 3. 拆除安装架。
- 4. 在墙上钻两个孔。
- 5. 将安装架对准钻的孔。

注意: 如果将安装架安装到墙板, 您必须先将锚钉插入墙中, 然后再安装安装架。 6. 如果适用,插入锚钉

7. 插入并顺时针拧紧螺丝。

# <span id="page-30-0"></span>将放大器安装到安装架上

您可垂直或水平地将放大器安装到架子上。

- 切勿将放大器安装到天花板上。
- 切勿使安装的放大器的连接器面板位于底部。

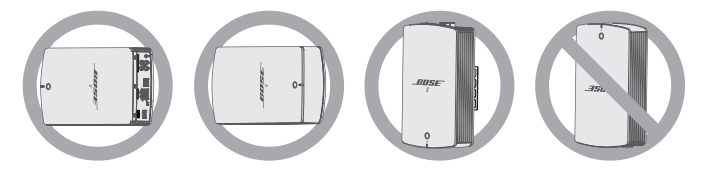

1. 将放大器后侧的四个锁闩对准架子上的四个翼片。 提示:垂直安装时,连接器面板必须在顶部。

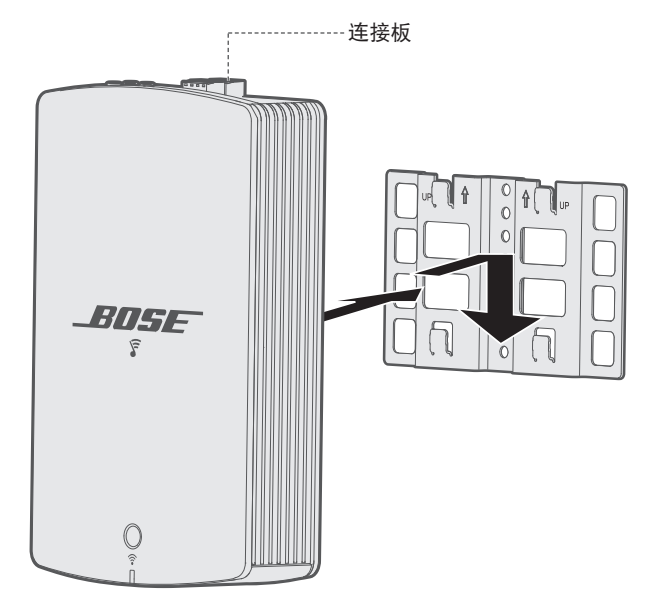

2. 轻轻向下推放大器到架子的翼片上,直到放大器卡到位。

## <span id="page-31-1"></span><span id="page-31-0"></span>使用计算机设置您的放大器

除智能手机或平板电脑之外还可以使用电脑来设置您的放大器。

#### 使用前的准备工作

- 将您的放大器放在计算机旁边。
- 确保计算机已连接到 Wi-Fi 网络。
- 准备一根 USB A 到 USB Micro B 线缆(未提供)。

#### 注意:

- 移动设备充电通常使用 USB A 到 USB Micro B 线缆。您也可以在当地电器商店购 买此线缆。如果您无法得到此线缆,请联系 Bose 客户服务处。
- 放大器背面的 USB 连接器仅用于计算机设置。该 USB 连接器不能用于为智能手 机、平板电脑、类似设备或放大器本身充电。

#### 电脑设置

在设置期间,应用程序提示您用 USB 线缆将计算机与放大器临时相连。在应用程序指 示您连接线缆之前切勿连接 USB 线缆。

- 1. 将电源线插入交流电源插座中。
- 2. 在您的计算机上,打开浏览器并转到: [global.Bose.com/Support/SA5](http://global.Bose.com/Support/SA5)

提示: 使用存储了音乐库的计算机。

3. 下载并运行 SoundTouch® 应用程序。

应用程序将指导您完成设置。

4. 设置完成后,从计算机和放大器断开 USB 线缆。将您的放大器移到其永久性位置。

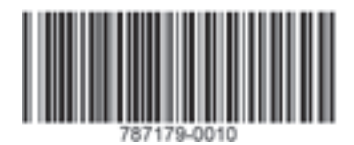

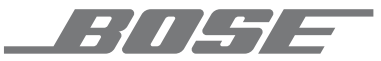

©2019 Bose Corporation, The Mountain, Framingham, MA 01701-9168 USA AM787179 修订版 03